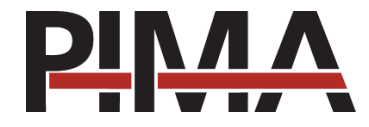

# **גלאי וילון חיצוני אלחוטי DCD743**

# **הוראות התקנה ותכנות**

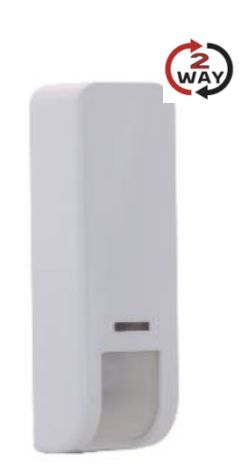

# **תאור כללי**

DCD743 הינו גלאי וילון חיצוני אלחוטי דו-כיווני. הוא כולל גילוי חסימה (Anti Mask), טכנולוגיה כפולה המשלבת גלאי אינפרה-אדום פסיבי עם גלאי מיקרוגל. חיישן אור משמש להקטנת אזעקות שווא. 743DCD עובד בשילוב עם מערכות האזעקה האלחוטיות הדו-כיווניות של פימא – FORCE ו-VISION.

## **תכונות עיקריות**

- תקשורת אלחוטית דו-כיוונית
- כיסוי תחום גילוי מתכונן עד 12 מטר, o 5
- חיישן אור להקטנת כמות אזעקות שווא עקב אור השמש
	- גלאי חסימה אקטיבי עם כיול אוטומטי
		- גבהי התקנה שונים 1.8-3 מטר
- מיועד להתקנה חיצונית, עמיד באור UV, עמידות בתקן 65IP
	- הגנת טמפר מכסה + אחורי.

## **חיוויי נוריות**

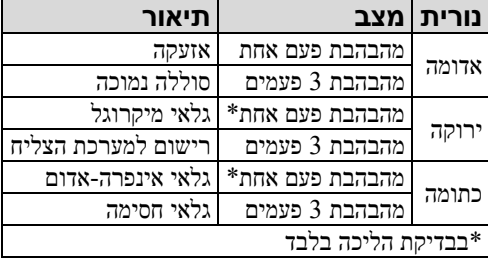

## **התקנה**

שיקולים בהתקנה

בחר את מיקום התקנת הגלאי לכיסוי מירבי של האזור המוגן. הימנע מהתקנה בו הגלאי חשוף לחפצים נעים )כמו שיחים, כלי רכב ועוד).

תחום כיסוי גלאי אינפרה-אדום

לקבלת תוצאות אופטימאליות, התקן את הגלאי בגובה 2.4 מטר. ראה ציור :1

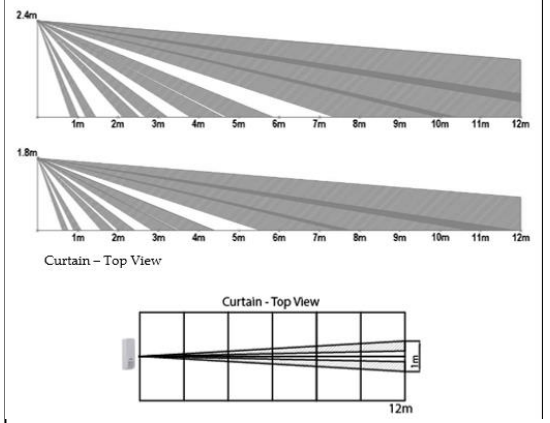

ציור :1 תחום כיסוי גילוי אינפרה אדום

הכנסת סוללות

- .. הסר את המכסה הקדמי (ראה ציור 2 ).
- .2 הוצא את הסוללה מהציפוי המבודד והכנס חזרה למשדר. שים לב לקוטביות!
- .3 שימוש בסוללות לא מתאימות עלול לגרום להתפוצצות! השלך את הסוללות הישנות בהתאם להוראות המקומיות.

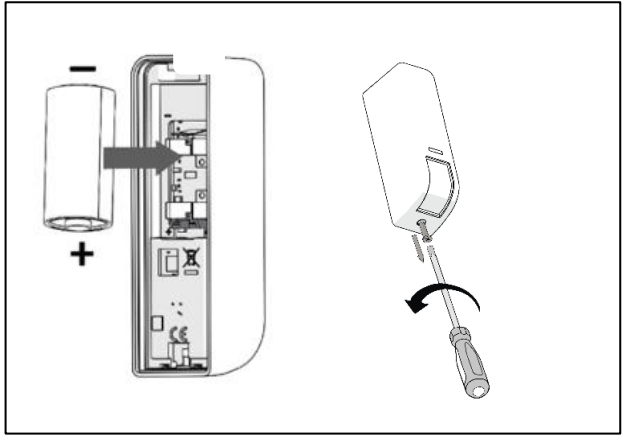

ציור :2 הכנסת סוללות

#### רישום DCD במערכת

- .1 לתיאור שלם של תכנות האלחוטי ורישום אביזרים, ראה מדריך תכנות של מערכות FORCE ו-VISION
- .2 הרישום במערכת של ה-DCD יכול להתבצע בצורה ידנית )רישום ה-ESN )או אוטומטי )שידור מהאביזר( וזאת באמצעות הקיפד

*רישום אוטומטי )שידור מהאביזר(* 

- .1 היכנס לתפריט טכנאי, ובחר: תכנות מערכת < אביזרים < אביזרים אלחוטיים < רישום ומחיקה < גלאים < רישום אוטומטי
- .2 שלח מסגרת רישום ע"י סגירת התפסן למשך 3 שניות לפחות. המספר הסידורי ESN מופיע בתצוגת הקיפד
	- .3 בחר במסד את השורה "רישום" ולחץ על מקש  $\mathcal Y$  שבקיפד  $3$

#### *רישום ידני*

- .1 היכנס לתפריט טכנאי, ובחר: תכנות מערכת < אביזרים < אביזרים אלחוטיים < רישום ומחיקה < גלאים < רישום ידני
	- על הכנס את המספר הסידור ESN ולחץ על מקש שבקיפד .  $2$
	- .<br>בחר במסך את השורה "רישום" ולחץ על מקש שבקיפד

### *רישום באמצעות תוכנת הטענה מרחוק Manager Force*

לרישום באמצעות תוכנת Force Manager, אנא העזר במדריך של התוכנה

**הערה**: לאחר הרישום או לאחר יציאה מתפריט תכנות טכנאי, ה-DCD יקבל מידע מהפנל במשך 30 שניות. בזמן זה הוא לא יגיב לפתיחת המגנט אלא רק ללחצן הטמפר. לאחר זמן זה, ה-DCD יחזור לפעילות רגילה.

**הערה:** המתן לפחות דקה אחת לפני סגירת מכסה קדמי.

#### בחירת מיקום התקנה

בחר את מיקום התקנת הגלאי עבור איכות תקשורת טובה וקרוב לגלאי הקווי אם קיים.

#### התקנת הגלאי

o ראה ציור הבא לאפשרויות התקנה: א – רגיל, ב – באמצעות תפסן 90 לקיר

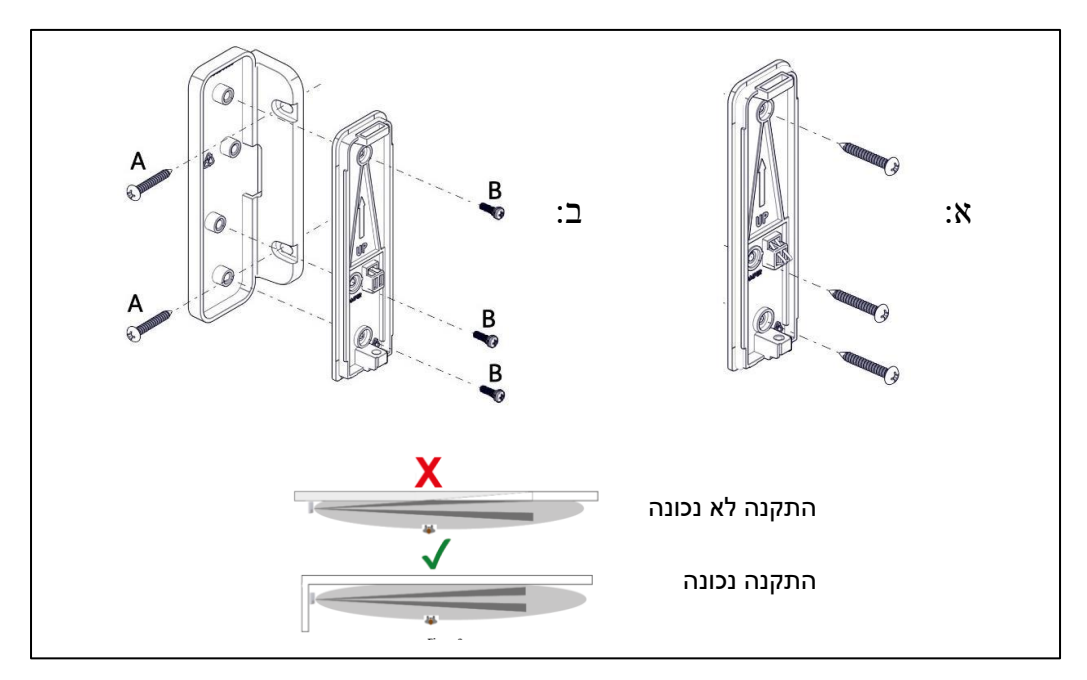

ציור :3 אפשרויות התקנה

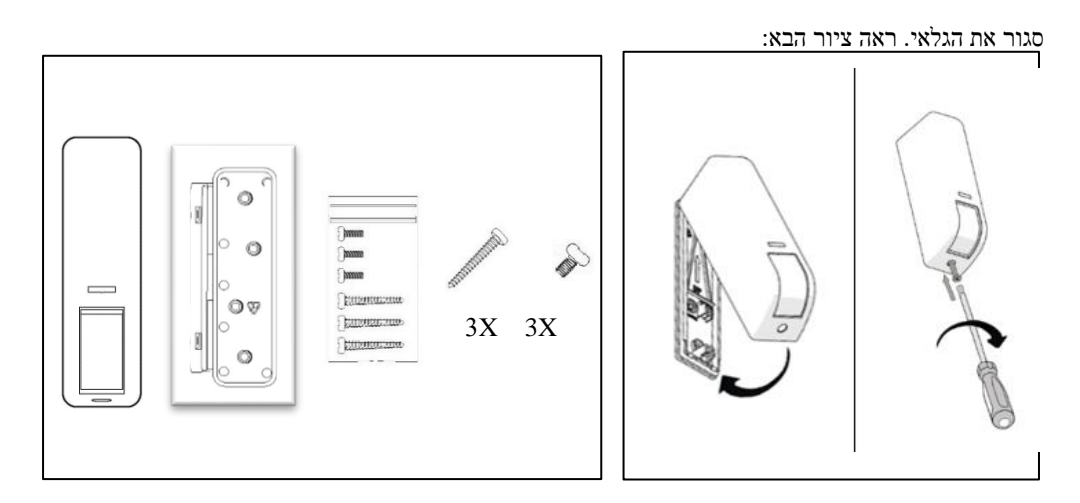

ציור :4 סגירת הגלאי ציור :5 תכולת החבילה

# **פרמטרים לתכנות**

הפרמטרים הבאים אפשר להגדיר עבור DCD:

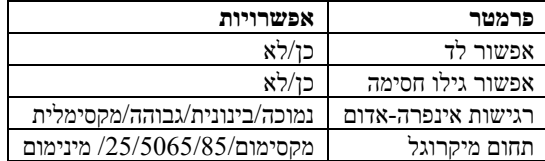

כיול גלאי חסימה )אם מאופשר(

זמן הכיול של גלאי חסימה הוא 2 דקות לאחר סגירת מפסק קופסה (טמפר). וודא שהשטח מול עדשת הגלאי נקי מחפצים כלשהם.

תהליך כיול גלאי חסימה:

- .1 אפשר גילוי חסימה בפנל המערכת )תפריט מתקין(.
	- .2 סגור את מפסק קופסה.
	- .3 בתום שתי דקות, גלאי חסימה נכנס לפעולה.

# **בדיקת הליכה**

הגלאי נכנס למצב בדיקת הליכה למשך 10 דקות לאחר סגירת מפסק קופסה. התהלך בכל התחום המוגן וודא גילוי באמצעות הדלקת הנורית של הגלאי (ראה ציור 5 לכיוון הליכה נכון). בתום הבדיקה וודא שבורג הנעילה של הגלאי מהודק.

אפשר ליזום בדיקת הליכה מהפנל כדלקמן:

היכנס לתפריט טכנאי < בדיקות < בדיקות אזורים. בחר 'כל האזורים' או 'אזור יחיד'. הגלאי יישאר במצב של בדיקת הליכה עד יציאה מהתפריט.

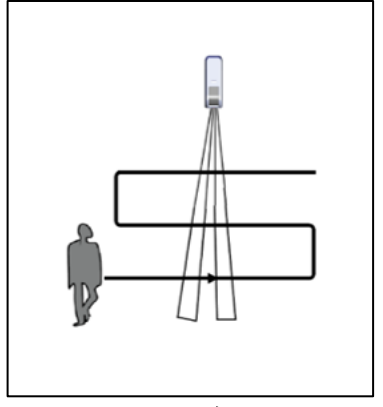

ציור :5 בדיקת הליכה

### **מפרט טכני**

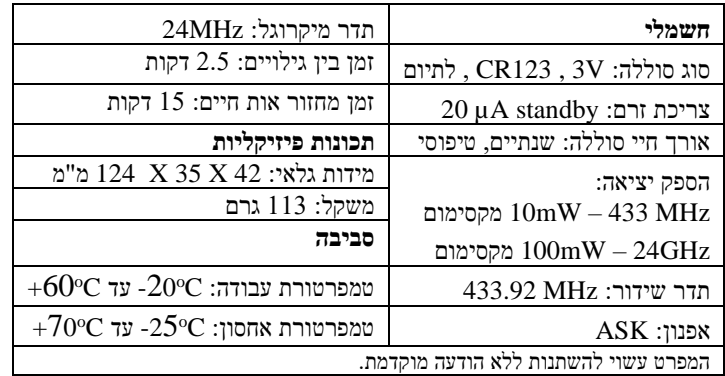

## **מידע להזמנות**

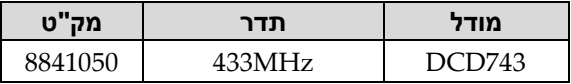

# **התאמה ל-** CE **ו-**RED

פימא מצהירה שציוד זה עומד בדרישות הבסיסיות של EU2014/53/ Directive CE

#### **אחריות מוגבלת**

פימא מערכות אלקטרוניות בע"מ אינה מתארת מוצר זה כאינו ניתן לעקיפה, או שימנע מוות, נזק גופני כלשהו, או נזק כלשהו לרכוש כתוצאה מפריצה, שוד, שריפה, או אחר, או שהמוצר יספק התרעה מספקת או הגנה. המשתמש מבין כי ציוד אשר הותקן ומתוחזק כהלכה יפחית את הסיכויים לאירועים כגון פריצה. שוד, ושריפה ללא התראה, אך אינו מהווה ביטוח או הבטחה כי אירועים כאלו לא יקרו או כי לא יגרם מוות, נזק גופני, או נזק לרכוש כתוצאה.

לפימא מערכות אלקטרוניות בע"מ לא תהיה כל חבות כלפי מקרה מוות, נזק גופני, או נזק כלשהו לרכוש או כל נזק אחר בין אם קרה במישרין, בעקיפין, כתוצאה משנית, או אחרת בהתבסס על הטענה כי המוצר לא פעל.

אין לשכפל, להעתיק, לשנות, להפיץ, לתרגם, להמיר מסמך זה ללא הסכמה כתובה מפימא.

בהכנת מסמך זה הושקעו כל המאמצים בכדי להבטיח כי תוכנו נכון ועדכני. פימא שומרת לעצמה את הזכות לשנות מסמך זה, כולו או חלקים ממנו, מזמן לזמן, ללא הודעה מוקדמת.

אנא קרא/י מסמך זה בשלמותו לפני כל ניסיון לתפעל ו/או לתכנת מערכת זו. במידה וחלק מסוים במסמך זה אינו ברור, אנא פנה לספק או המתקין של מערכת זו.

כל הזכויות שמורות © 2022 לפימא מערכות אלקטרוניות בע"מ ט.ל.ח

מיוצר ע"י פימא מערכות אלקטרוניות בע"מ.

פימא מערכות אלקטרוניות בע"מ www.pima-alarms.com הצורף 5 חולון, 5885633 טלפון: 03-6506411 קישור לספרות מעודכנת [support-il@pima-alarms.com](mailto:support@pima-alarms.com) :ל"דוא

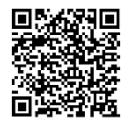

4413984 Rev C (July 2023)